#### Introduction

Welcome to Bogle. This game is based on the Milton Bradley game of almost the same name. The object of the game is to spell as many words as possible with letters given in a four by four matrix. Each letter in the word must be next to the preceding letter. For example in the following grid:

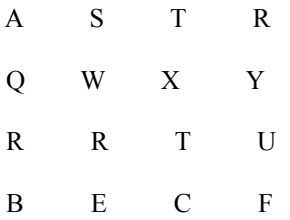

 Starting with the letter "W" you can go to the letter "A", from "A" you can go to "S" to finally spell "WAS". You may start a word with any letter in the grid. Other words you could create using this grid include "CUTE", "CUTER","SAW"... You can only use a letter box once per word.

 Note that you could NOT spell the word "SWAT": you can go from "S" to "W" to "A" but that "T" since it is not next to the "A". Note that you could not make the word "SAWS" either since this would entail using the letter "S" twice in the same word.

 Normally, the game consists of four rounds each lasting three minutes, although you can vary this by accessing the Options. menu.

 At the end of each round, the computer will display what words it found for that set of letters. If after all rounds are complete, your total number of points is high enough, you will be asked to enter your name into the permanent high score list.

See Also:

Entering and Deleting Letters and Words Stopping the Game Early Editing the Font and Dictionary Features Game Options **Miscellaneous** 

### Entering and Deleting Letters and Words

Just click on any letter using the right mouse button to start your word. The next letters available to you will be highlighted. Keep clicking on letters until you have formed a word then press either of the "Enter Word" buttons. Alternatively, you could have clicked on the LAST letter of your word using the RIGHT mouse button or DOUBLE CLICKED on it: this has the same effect as clicking on the last letter and clicking on the "Enter Word" button. Do not click on the last letter with the left mouse button and then the right button this will have no effect, click the last letter ONLY with the right mouse button, instead of clicking with the left button and then the "Enter Word" button.

 If for some reason you have entered a wrong letter, you can go backwards by clicking on the "Erase Last Letter" button.

 If you should wish to delete a previously made word from your list, just highlight it and click the "Erase Highlighted Word" button. Note that the last word entered is always the default highlighted word.

See Also:

Introduction Stopping the Game Early Editing the Font and Dictionary Features Game Options **Miscellaneous** 

## Stopping the Game Before the Timer Runs Out

The game normally waits for the timer to run down to zero before moving on to the next round. However, if you wish to end your game before the timer runs out just click on the Stop icon, pictured below. For example, if you know that there aren't anymore words to find and you don't want to wait another minute and a half for the counter to end, you could click on the stop icon and move on to the next round.

 The game will count how many correct words you have, the computer will display the words it has found and then move you to the next round.

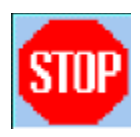

See Also:

Introduction Entering and Deleting Letters and Words Editing the Font and Dictionary Features Game Options Miscellaneous

# Editing the Font and Dictionary Features

The game allows you to change to distinct features of:

Fonts: This allows you to change the font used in the dice set. The lower square with the letter "B" in it shows you what each square will look like with the font selected. Click on OK to choose that font.

Dictionary: This will allow you to remove certain words that you either do not like or were incorrectly entered.

See Also:

**Introduction** Entering and Deleting Letters and Words **Stopping the Game Early** Game Options **Miscellaneous** 

A font is the way the characters are displayed on screen such as Times Roman **Helvetica** Courier

The Bogle dictionary consists of three to six letter words, all of which are found in the Merriam Webster Third International Unabridged Dictionary. You'll find that some of the words are very bizarre, but they do in fact exist.

Merriam Webster is a registered trademark of G. & C. Merriam Company.

## Game Options

The game allows you to vary many options:

Word Length Scoring: The default method of scoring is one point per number of words. By checking this option, the points are now based on the length of the words used. The points for a word are equal to the number of letters in that word. There is a 30 point bonus for any word containing 7 or more letters. This option is only available BEFORE starting a game and cannot be changed once a game is in progress.

Lines: Some people like to see "lines" connecting each consecutive letter. If you are one of these types of people, select the "Lines" option in any Option menu.

Rounds: The game normally consists of four separate rounds. The number of rounds can be changed anywhere from 1 to 6.

Time: Each round normally lasts 3 minutes. The time allowed for each round can be changed to any number between 1 and 6 minutes.

See Also:

Introduction Entering and Deleting Letters and Words **Stopping the Game Early** Editing the Font and Dictionary Features **Miscellaneous** 

## Miscellaneous

The High Scores are based on the top five scores depending on whether you have chosen to score 1 point per word or 1 point per letter.

A good strategy is to search for three letter words first as they are the easiest and quickest ways to get points. As well, at the end of each round, look at the words the computer has found, you might learn new ones you can use, especially in the three-letter word category.

One last reminder: this is a shareware program. So if you enjoy it, and find yourself still using this program two weeks after obtaining it, please send in the \$10 registration fee to:

Simon Brault 406-529 Sussex Drive Ottawa, Ontario Canada K1N 6Z6

If you should have any comments you can contact me at the above address or through Compuserve at 72603,433.

See Also:

Introduction Entering and Deleting Letters and Words Stopping the Game Early Editing the Font and Dictionary Features Game Options